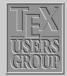

Creating Float . . . Figure Placement Customizing . . . Using Graphics . . . Rotating and . . .

| Title Page   |
|--------------|
|              |
| •• ••        |
|              |
|              |
| Page 1 of 13 |
| Fage 1 01 13 |
| Go Back      |
|              |
| Full Screen  |
|              |
| Close        |
|              |

Quit

# Indian T<sub>E</sub>X Users Group

URL: http://www.river-valley.com/tug

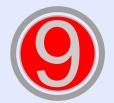

# On-line Tutorial on LATEX

**The Tutorial Team** Indian T<sub>E</sub>X Users Group, SJP Buildings, Cotton Hills Trivandrum 695014, INDIA 2000

Prof. (Dr.) K. S. S. Namboorjpad, Director, Center for Mathematical Sciences, Trivandrum, (Editor); Dr. E. Krishnan, Reader in Mathematics, University College, Trivandrum, Mohit Agarwal, Department of Aerospace Engineering, Indian Institute of Science, Bangalore; T. Rishi, Focal Image (India) Pvt. Ltd., Trivandrum; L. A. Ajth, Focal Image (India) Pvt. Ltd., Trivandrum; A. M. Shan, Focal Image (India) Pvt. Ltd., Trivandrum; CV. Radhakrishnan, River Valley Technologies, Software Technology Park, Trivandrum constitute the Tutorial team

This document is generated from LTEX sources compiled with pdfLTEX v. 14e in an INTEL Pentium III 700 MHz system running Linux kernel version 2.2.14-12. The packages used are hyperref.sty and pdfscreen.sty

©2000, Indian T<sub>E</sub>X Users Group. This document may be distributed under the terms of the Let Project Public License, as described in Ippl.txt in the base Let T<sub>E</sub>X distribution, either version 1.0 or, at your option, any later version

# 9 The Figure Environment

Figures are really problematical to present in a document because they never split between pages. These leads to bad page breaks which leave blank space at the bottom of pages. For the fine-tuning of that document, typesetter has to adjust the page breaks manually.

### 9.1. Creating Floating Figures

Floating figures are created by putting commands in a figure environment. The contents of the figure environment always remains in one chunk, floating to produce good page breaks. The following commands put the graphic from figure.eps inside a floating figure

\begin{figure}
\centering
\includegraphics{figure.eps}
\caption{This is an inserted EPS graphic}
\label{fig1}
\end{figure}

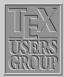

Creating Float . . . Figure Placement Customizing . . . Using Graphics . . . Rotating and . . .

| Title Page         |
|--------------------|
|                    |
| <b>44 &gt;&gt;</b> |
|                    |
|                    |
| Page 2 of 13       |
|                    |
| Go Back            |
|                    |
| Full Screen        |
| 21                 |
| Close              |
| Quit               |

#### 9.1.1. Features

- The optional \label command, can be used with the \ref, and \pageref commands to reference the caption. The \label command must be placed immediately *after* the \caption
- If the figure environment contains no \caption commands, it produces an unnumbered floating figure.
- If the figure environment contains multiple \caption commands, it produces multiple figures which float together. This is useful in constructing side-by-side graphics or complex arrangements.

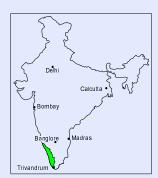

Figure 1. This is an inserted EPS graphic

- A list of figures is generated by the \listoffigures command.
- By default, the caption text is used as the caption and also in the list of figures. The caption has an optional argument which specifies the list-of-figure entry. For example,

#### \caption [List Text] {Caption Text}

causes "Caption Text" to appear in the caption, but "List Text" to appear in the list of figures. This is useful when using long, descriptive captions.

- The figure environment can only be used in *outer paragraph mode*, preventing it from being used inside any box (such as parbox or minipage).
- Figure environments inside the paragraphs are not processed until the end of the paragraph. For example:

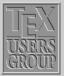

Creating Float ... Figure Placement Customizing ... Using Graphics ... Rotating and ...

| Title Page |         |
|------------|---------|
| 44         | ••      |
| •          | ►       |
| Page       | 3 of 13 |
| Go         | Back    |
| Full S     | Screen  |
| Cl         | ose     |

..... text text text text text text
\begin{figure}
......

#### \end{figure}

..... text text text text text text

# 9.2. Figure Placement

The figure environment has an optional argument which allows users to specify possible figure locations. The optional argument can contain any combination of the letters: h, t, b, p.

- h Place the figure in the text where the figure command is located. This option cannot be executed if there is not enough room remaining on the page.
- t Place the figure at the top of the page.
- b Place the figure at the bottom of a page.
- p Place the figure on a page containing only floats.

If no optional arguments are given, the placement options default to [tbp].

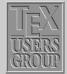

Creating Float .... Figure Placement Customizing .... Using Graphics .... Rotating and ....

| Title Page |         |
|------------|---------|
|            |         |
| <b>44</b>  | ••      |
|            |         |
| •          | •       |
| Page       | 4 of 13 |
|            |         |
| Go         | Back    |
|            |         |
| Full S     | Screen  |
| 0          |         |
| CI         | ose     |
|            |         |

| \clearpage                         | This command places unprocessed floats and starts a new page.                                                                                                    | TEX                                           |
|------------------------------------|----------------------------------------------------------------------------------------------------|-----------------------------------------------|
| \FloatBarrier                      | This command causes all unprocessed floats to be processed. This is provided by the placeins package. It does not start a new page, unlike \clearpage.                                              | GROUP<br>Creating Float<br>Figure Placement   |
| Since it is often desirable option | to keep floats in the section in which they were issued, the section                                                                                                    | Customizing<br>Using Graphics<br>Rotating and |
| \usepackage[section]               | {placeins}                                                                                                    | Title Page                                    |
| Note that this option is ve        | ommand, inserting a \FloatBarrier command before each section.<br>ery strict. This option does not allow a float from the old section to<br>e page, since that is after the start of a new section. | ••           •                                |
| The below option                   | laceins}                                                                                                    | Page 5 of 13                                  |

is a less-restrictive version of the section option. It allows floats to be placed after the beginning of a new section, provided that some of the old section appears on the page.

The afterpage package provides the \afterpage command which \afterpage/\clearpage executes a command at the next naturally-ocurring page break.

Quit

Go Back

Full Screen

Close

Therefore, using \afterpage{\clearpage} causes all unprocessed floats to be cleared at the next page break. \afterpage{\clearpage} is especially useful when producing small floatpage figures.

#### 9.3. Customizing Float Placement

The following style parameters are used by  $L^{AT}EX$  to prevent awkward-looking pages which contain too many floats or badly-placed floats.

#### 9.3.1. Float Placement Counters

| \topnumber    | The maximum number of floats allowed at the top of a text page (the default is 2)    |
|---------------|--------------------------------------------------------------------------------------|
| \bottomnumber | The maximum number of floats allowed at the bottom of a text page (the default is 1) |
| \totalnumber  | The maximum number of floats allowed on any one text page (the default is 3)         |

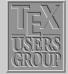

| Creating Float   |
|------------------|
| Figure Placement |
| Customizing      |
| Using Graphics   |
| Rotating and     |
|                  |

| Title Page  |         |
|-------------|---------|
|             |         |
| ••          | ••      |
|             |         |
| ◀           | •       |
|             |         |
| Page        | 6 of 13 |
|             |         |
| Go I        | Back    |
|             |         |
| Full Screen |         |
|             |         |
| Clo         | ose     |
|             |         |
|             |         |

\setcounter{totalnumber}{2}

prevents more than two floats from being placed on any text page.

#### 9.3.2. Figure Fractions

The commands in the below table control what fraction of a page can be covered by floats (where "fraction" refers to the height of the floats divided by \textheight). The first three commands pertain only to text pages, while the last command pertains only to float pages. Specifying a ! in the float placement options causes LATEX to ignore the first three parameters, but \floatpagefraction is always used. The value of these fractions are set by \renewcommand. For example,

\renewcommand{\textfraction}{0.3}

#### \textfraction

The minimum fraction of a text page which must be occupied by text. The default is 0.2, which prevents floats from covering more than 80% of a text page.

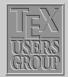

Creating Float ... Figure Placement Customizing ... Using Graphics ... Rotating and ...

| Title Page  | Title Page |  |
|-------------|------------|--|
|             |            |  |
| 44 )        | •          |  |
| • •         |            |  |
|             |            |  |
| Page 7 of 1 | 3          |  |
|             |            |  |
| Go Back     |            |  |
| Full Scree  | n          |  |
|             |            |  |
| Close       |            |  |
|             |            |  |

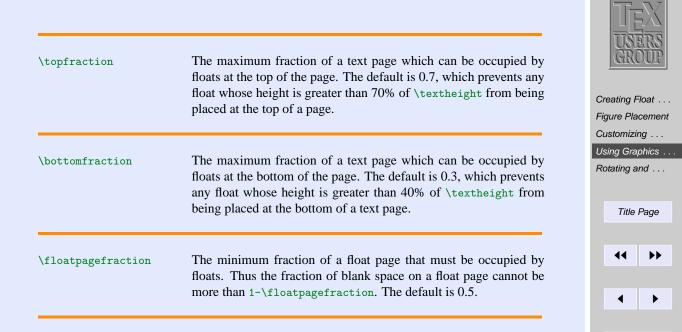

### 9.4. Using Graphics in LATEX

This section shows the methods to use graphics in LATEX documents. While LATEX can import virtually any graphics format, Encapsulated PostScript (EPS) is the easiest graphics format to import into LATEX. The 'eps' files are inserted into the file using command \includegraphics {*file.eps*}

Quit

Page 8 of 13

Go Back

Full Screen

Close

# 9.4.1. The $\$ includegraphics Command

\includegraphics[options] {filename}

Following are the options available in \includegraphics command:

| width       | The width of the graphics (in any of the accepted $T_EX$ units).                                                |
|-------------|----------------------------------------------------------------------------------------------------|
| height      | The height of the graphics (in any of the accepted $T_EX$ units).                                               |
| totalheight | The totalheight of the graphics (in any of the accepted $T_{EX}$ units).                                        |
| scale       | Scale factor for the graphic. Specifying scale=2 makes the graphic twice as large as its natural size.          |
| angle       | Specifies the angle of rotation, in degrees, with a counter-clockwise (anti-clockwise) rotation being positive. |

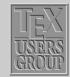

Creating Float . . . Figure Placement Customizing . . . Using Graphics . . . Rotating and . . .

| Title Page         |  |
|--------------------|--|
|                    |  |
| <b>44 &gt;&gt;</b> |  |
|                    |  |
| • •                |  |
|                    |  |
| Page 9 of 13       |  |
|                    |  |
| Go Back            |  |
|                    |  |
| Full Screen        |  |
|                    |  |
| Close              |  |
|                    |  |

\includegraphics [width=.5\textwidth] {filename}
\includegraphics [height=2in] {filename}
\includegraphics [totalheight=2in] {filename}
\includegraphics [scale=2] {filename}

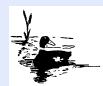

\includegraphics[width=lin]{duck}

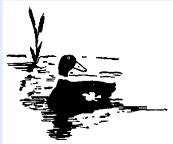

\includegraphics[height=1.5in]{duck}

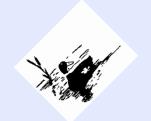

\includegraphics[scale=.25,angle=45] {duck}

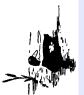

\includegraphics[scale=.25,angle=90] {duck}

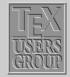

Creating Float . . . . Figure Placement Customizing . . . Using Graphics . . . Rotating and . . .

| Title                    | Title Page               |  |
|--------------------------|--------------------------|--|
|                          |                          |  |
| 44                       | ••                       |  |
|                          |                          |  |
| •                        | •                        |  |
|                          |                          |  |
| Page 1                   | 0 of 13                  |  |
| 0-1                      | 2                        |  |
| GOE                      | заск                     |  |
| Full S                   | creen                    |  |
| T UII S                  | creen                    |  |
| Clo                      | ose                      |  |
|                          |                          |  |
| Page 1<br>Go E<br>Full S | 0 of 13<br>Back<br>creen |  |

#### 9.4.2. Graphics Search Path

 $\graphicspath{dir1/}{dir2/}\}$ 

tells LATEX to also look for graphics files in dir1/ and dir2/. For Macintosh, this becomes

\graphicspath{{dir1:}{dir2:}}

#### 9.4.3. Graphics Extensions

The \DeclareGraphicsExtensions command tells LATEX which extensions to try if a file with no extension is specified in the \includegraphics command. For convenience, a default set of extensions is pre-defined depending on which graphics driver is selected. For example if dvips is used, the following graphic extensions (defined in dvips.def) are used by default

| \DeclareGraphicsExtensions | [.eps,.ps,.eps.gz,.ps.gz,.eps.Z] |
|----------------------------|----------------------------------|
|----------------------------|----------------------------------|

With the above graphics extensions specified, \includegraphics {*file*} first looks for file.eps, then file.ps, then file.eps.gz, etc. until a file is found. This allows the graphics to be specified with

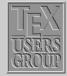

Creating Float ... Figure Placement Customizing ... Using Graphics ... Rotating and ...

| Title Page    |    |  |
|---------------|----|--|
| 44            | •• |  |
|               |    |  |
| •             | ►  |  |
| Page 11 of 13 |    |  |
| 0             |    |  |
| Go Back       |    |  |
| Full Screen   |    |  |
|               |    |  |
| Close         |    |  |
|               |    |  |

instead of

\includegraphics{file.eps}

#### 9.5. Rotating and Scaling Objects

In addition to the \includegraphics command, the graphicx package includes 4 other commands which rotates and scale any LATEX object: text, EPS graphic, etc.

\scalebox{2}{\includegraphics{file.eps}}
\resizebox{4in}{!}{\includegraphics{file.eps}}
\rotatebox{45}{\includegraphics{file.eps}}

produces the same three graphics as

\includegraphics[scale=2]{file.eps}
\includegraphics[width=4in]{file.eps}
\includegraphics[angle=45]{file.eps}

For example, the following is produced with

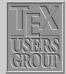

Creating Float .... Figure Placement Customizing .... Using Graphics .... Rotating and ....

| Title P | Title Page         |  |  |
|---------|--------------------|--|--|
|         |                    |  |  |
| 44      | ••                 |  |  |
|         |                    |  |  |
| •       | •                  |  |  |
| Page 12 | of <mark>13</mark> |  |  |
|         |                    |  |  |
| Go Ba   | Go Back            |  |  |
|         |                    |  |  |
| Full Sc | Full Screen        |  |  |
| Clos    | se                 |  |  |
| 5100    |                    |  |  |
| Qui     | it                 |  |  |

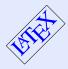

PostScript.

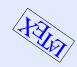

 $\text{45}{\text{45}}$ \textcolor{blue}{\LaTeX}}  $\t180}{\tLarge}$ \textcolor{blue}{\LaTeX}}

However, the \includegraphics is preferred because it is faster and produces more efficient

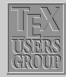

Creating Float ... Figure Placement Customizing ... Using Graphics . . . Rotating and ...

| Title Page    |  |
|---------------|--|
|               |  |
| ••            |  |
|               |  |
| ◀             |  |
|               |  |
| Page 13 of 13 |  |
|               |  |
| Go Back       |  |
|               |  |
| Full Screen   |  |
|               |  |
| Close         |  |
|               |  |
| Quit          |  |